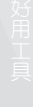

www.gotop.com.tw

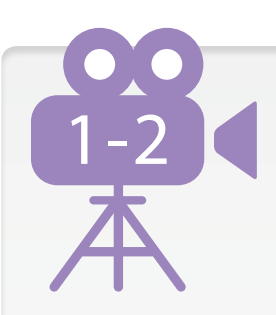

# 最夯影片類型大解析

現在科技進步,不論是行動裝置或是一般數位相機都已具備攝錄影 的功能,將拍好的影片上傳至網路平台也愈來愈方便,本章節就以 目前最流行的影片類型來進行說明。

### 短片印象微電影

"微電影"是這幾年頗具「商業力」行銷利器,不論是國際大廠牌 Cartier、Cadillac,國 內的總統大選廣告或是知名歌手的新專輯宣傳...等,都可以看見使用微電影置入宣傳的 行銷手法,透過拍攝方式與充滿戲劇張力橋段,來抓住觀眾們的目光。

什麼是微電影呢?一般而言包含了以下幾個特點:

.可以在網路或行動裝置上來進行播放

.必須擁有完整故事情節與完整拍攝團隊企劃

.將傳達的理念與產品置入於影片中

因為微電影的架構完整,所以就像在看一部短篇電影,而 "電影" 這個名詞聽起來比較沒 有像 "廣告" 來得那麼的商業化,反渦來說,如果是長達十分鐘的廣告,反而較不容易引 起人的興趣,但如果將影片描述成 10~15 分鐘的微電影那就很吸引人了。

目前網路速度快速發展多於 10 M 以上,較長的網路影片也不用再花過多的時間來等待 下載而失去興緻,同時目前行動裝置,例如:平板電腦、智慧型手機...等人手一機的狀 況,也都是讓微電影日漸流行的因素。

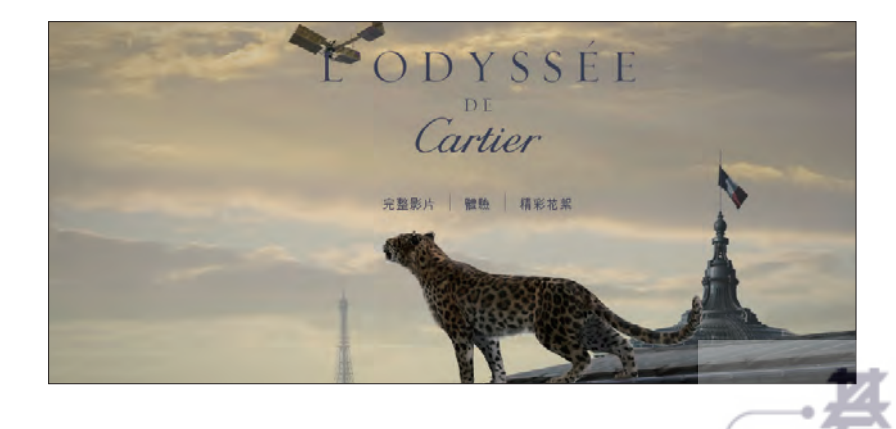

目前網路上已有許多優質的微電影,其中更不乏知名的導演或演員,而 Yahoo! 奇摩也 開闢了微電影專區,在此推薦您由網友整理出十部 2011 年最扣人心絃的微電影,以及 國際知名品牌 Cartier 的產品宣傳微電影:

.2011 年十大扣人心弦的微電影:http://www.wememap.com/blogs/1609120111

.Cartier 卡地亞 2012 年最新微電影廣告:http://www.odyssee.tw.cartier.com/#/film

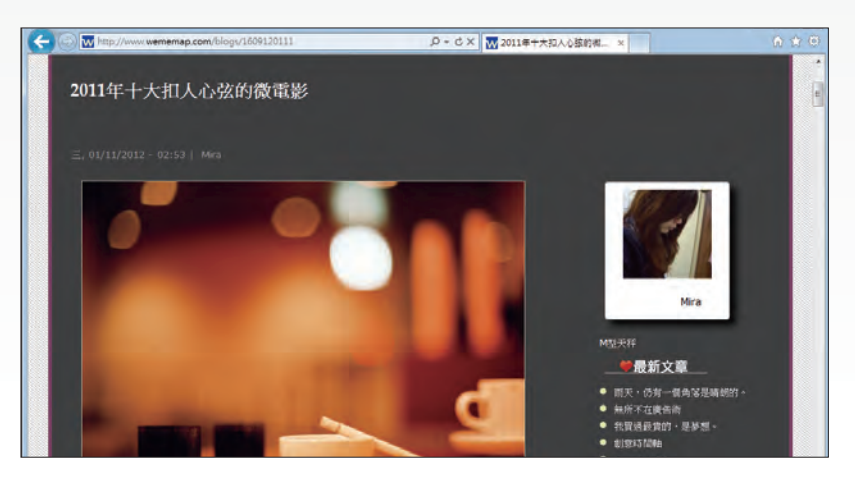

## 移軸攝影記錄小人國的世界

移軸攝影最早是運用一種能上下及左右移動的移軸鏡頭,利用這一個技術鏡頭可以創造 出特殊景深的畫面,主要應用於建築攝影,例如:在拍攝高樓大廈時,可以矯正廣角端 透視造成的變形,如此就能不失真的記錄建築物的外觀。

現在也有很多影像後製軟體可以直接將相片製作出如移軸鏡頭拍攝的效果,改變景深的 特性,呈現如同玩具模型般的城市或是群眾縮影。

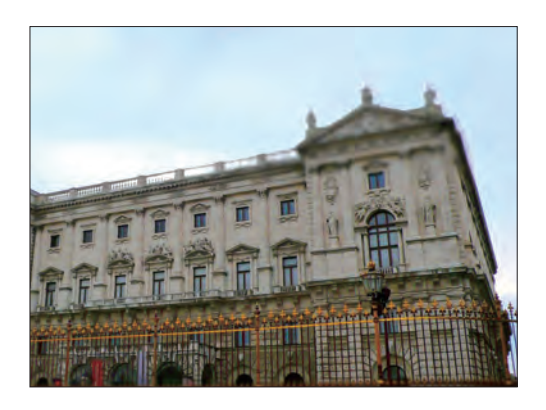

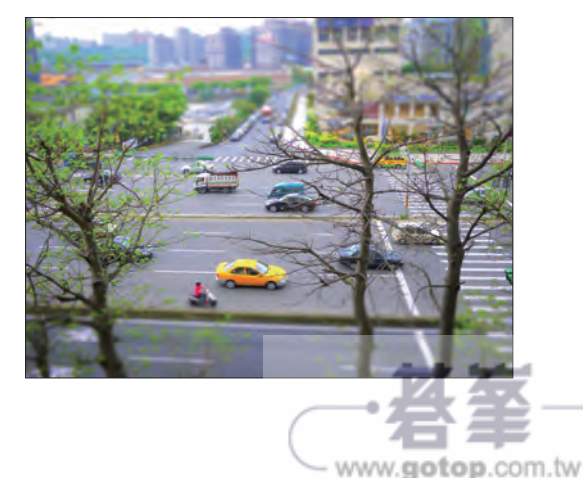

## 運用縮時攝影 **Time Lapse -** 拍出逝去的光影

將素材先以固定間隔拍攝成一系列相片或一般視訊影片,透過加快播放速度或移除書格 的方式呈現出來。如常見的:幾秒鐘之內播放日初日落的影片,或幾分鐘之內展示都市 街景人來人往緊湊的生活。

Corel 創意大學堂-掠光翦影課程教學中以「101 大樓」的主題設計出生動作品:http:// www.corel.com/tw/content/html/event/creative\_classroom/tutorial\_vs\_04.htm, 教學網 頁內不僅有作品展示,更有該動畫作者「Jason」老師的經驗分享。

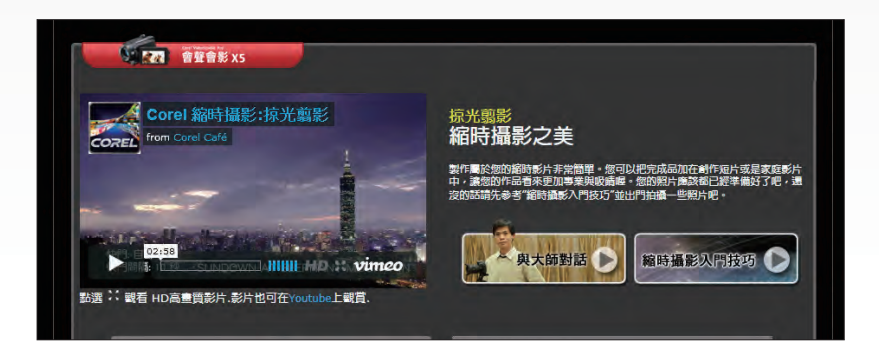

學習總是由欣賞好的作品開始,「KAIAK.TW 城市美學的新態度」是一個優質的部落 格,不侷限在攝影或影片,蒐羅了各國很棒的創作,在此推薦您二篇文章:

- .優美的 Timescapes 間隔攝影:http://www.kaiak.tw/2009/09/timescapes\_30.html
- .10 支驚人的美麗間隔攝影作品:http://www.kaiak.tw/2010/09/10.html

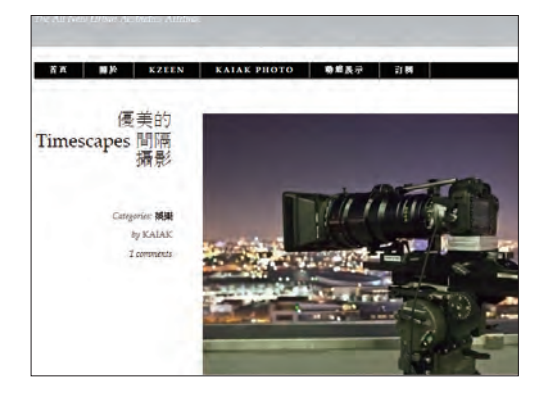

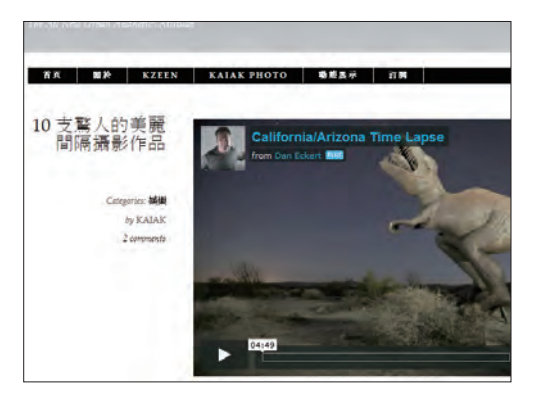

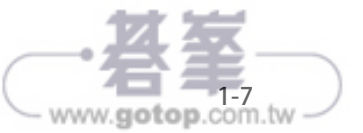

### 用行動裝置編織自己的故事

現代行動裝置附加有攝錄影的功能非常普遍,讓使用者人人都有機會成為大導演,不論 是隨手記錄下的生活點滴或是精心規劃製作的祝福、求婚短片,都可由手上的行動裝 置,智慧型手機甚至是平板電腦來進行拍攝,再利用相關的編輯軟體將拍攝的影片串起 並加入自己想要的設計。

利用行動裝置拍攝要特別注意以下事項:

1. 減少晃動:由於行動裝置較輕,可握持的部份也較小,所以盡量運用腳 架或有相對的支撐設備,比較不容易拍攝出過度搖晃或不清楚的作品。

2. 鏡頭規格: 現在有些行動裝置為了方便自拍裝有前後二個鏡頭, 不同 的鏡頭可能會有不同的設定,例如: iPhone4S 只有主鏡頭有 HD 格式 (1080p) 影片的拍攝效果。

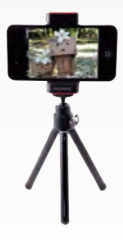

www.gotop.com.tw

3. 對焦與曝光:以行動裝置進行拍攝時,由於設備較簡單,對焦及曝光度的調整多數是 以自動判斷來調整,除了拍攝時要特別盯緊之外,也可以下載控制這些自動項目的一些 APP 軟體,讓使用者更能有效掌控這些拍攝的變數。

美國第一部全程以智慧型手機拍攝的電影 < $O$ live>, 已在 2011 年底於全美上映, 播出的 效果可不遜色於專業攝影機。影片網址:http://www.olivethemovie.com/。

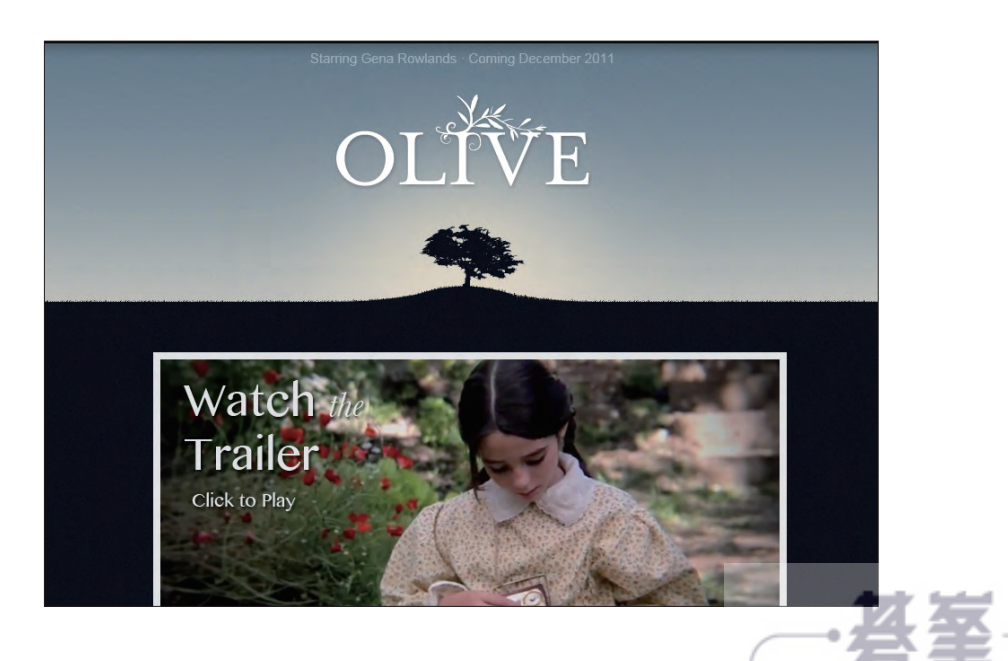

## 運用停格動畫 **Stop Motion -** 串連靜態畫面

非常容易上手的動書製作工具!先以人物、玩具、模型或任何物件為主角進行構思,再 將故事情節的每個細微動作透過會聲會影 停格動畫 功能搭配 Webcam 以設定的間隔時 間拍成一張張的靜態影像,最後會自動串接成動畫影片。

Corel 創意大學堂-停格動畫課程教學中以「寶藏奇兵路克」的主題設計出生動作品: http://www.corel.com/tw/content/html/event/creative\_classroom/tutorial\_vs\_03.htm, 教 學網頁內不僅有作品展示,更有該動畫作者「黃興良」老師的經驗分享。

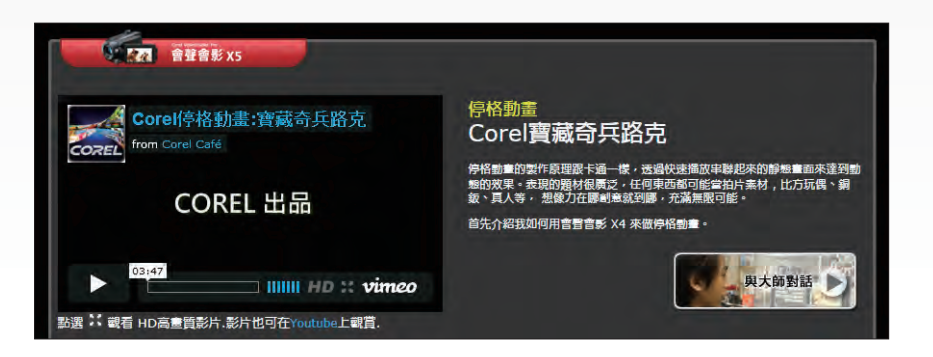

同樣的與您分享「KAIAK.TW 城市美學的新態度」優質部落格中的一篇文章,其中這段

影片是由手機 + 微距鏡頭拍攝而成的停格動 畫作品:

.全世界最 "小" 的停格動畫:

http://www.kaiak.tw/2011/01/dot.html#more

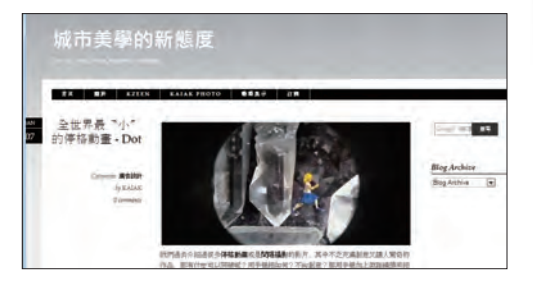

快速上手主題實作應用分享好用工具踏入影音

踏入影音

本書第 18 章也針對此功能,為大家做了精 彩的教學試範:

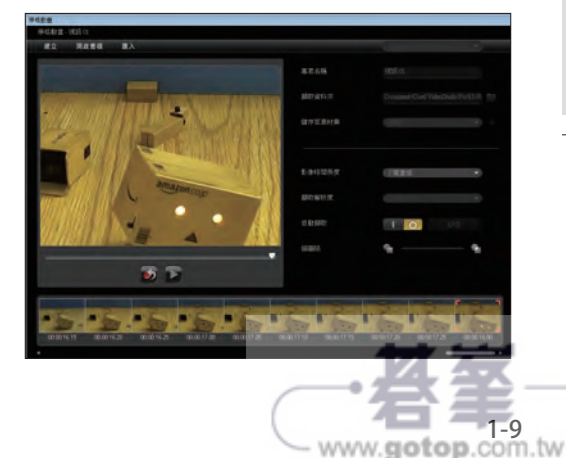

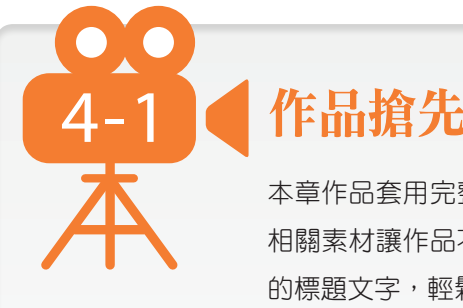

# 作品搶先看

本章作品套用完整的快速範本樣式、轉場和配樂,進而修改及增加 相關素材讓作品不但精采而且豐富,以及在影片中間新增符合內容 的標題文字,輕鬆完成具有滿滿祝福的婚禮紀錄影片。

#### 動態效果

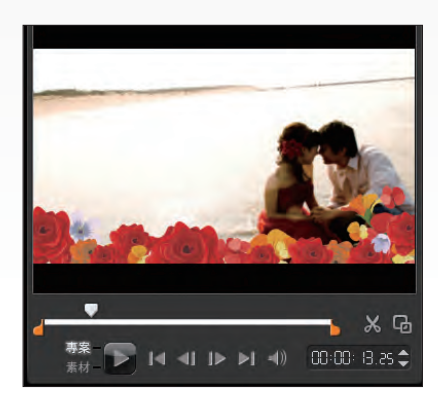

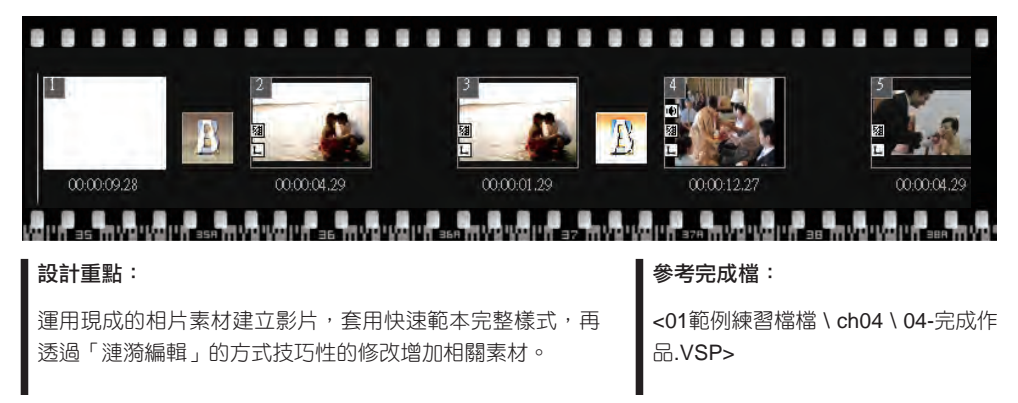

#### 媒體素材

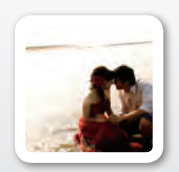

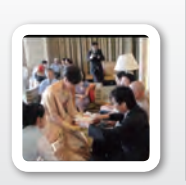

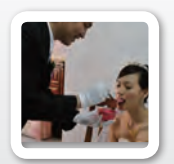

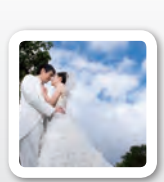

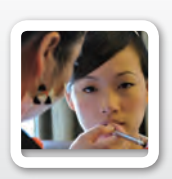

w01.jpg w01.mpg w02.jpg w03.jpg w04.jpg

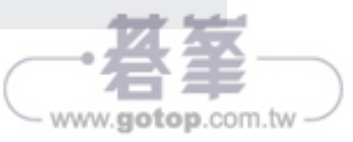

# 製作流程

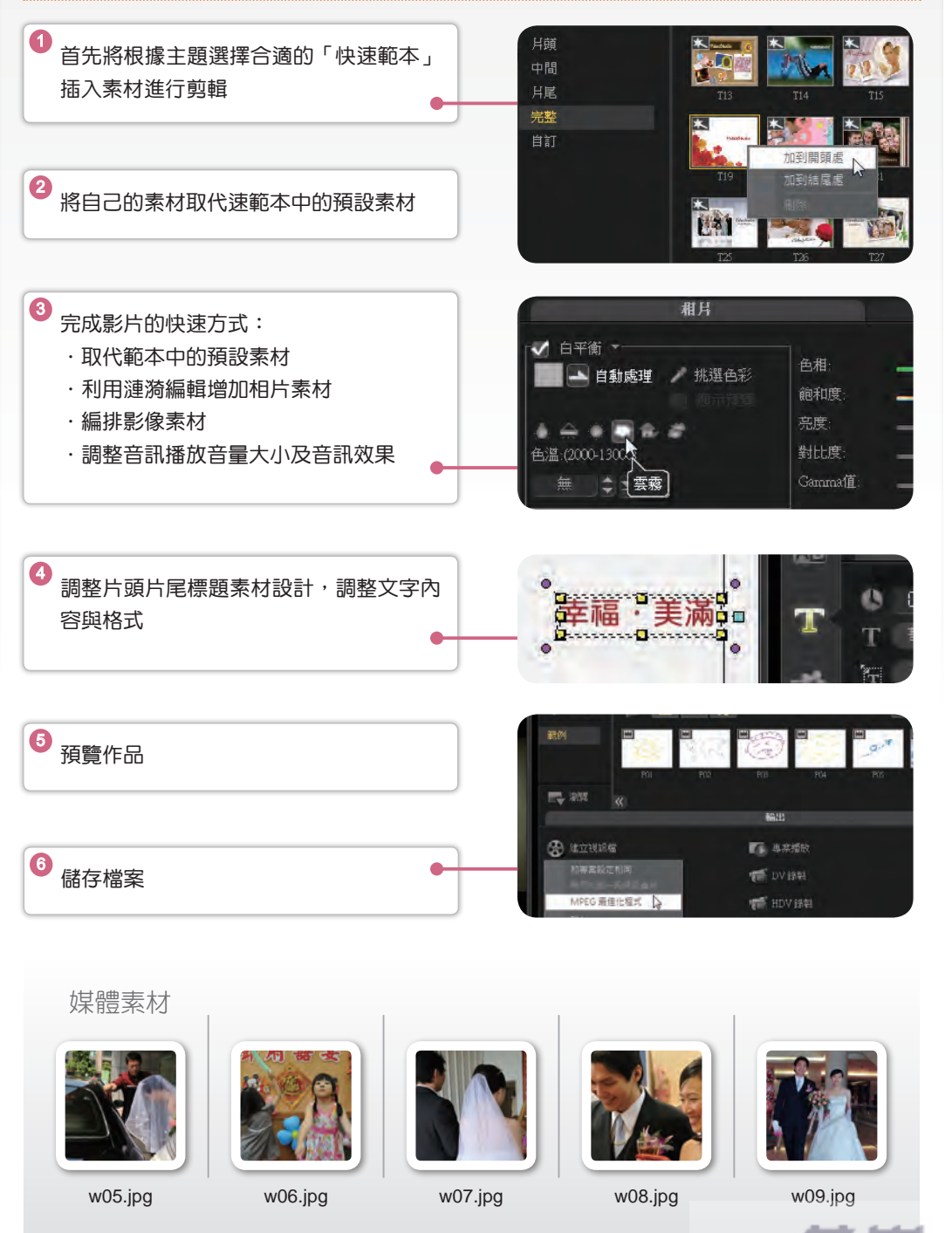

www.gotop.com.tw

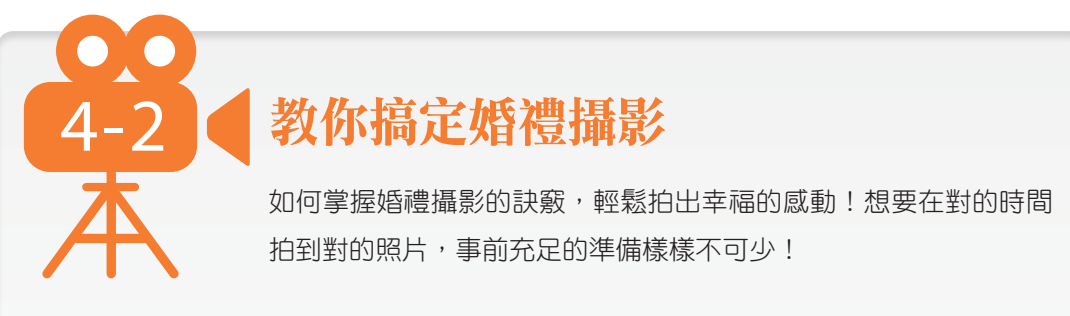

## 器材的準備

負責婚禮喜宴的攝影需相當謹慎,拍攝前應重新檢查攝影機與相關器材的狀況。

- 1. 檢查攝影機主體相關器材是否可以正常操作,熟悉器材的正確使用。
- 2. 預先試錄與試播,檢查影像是否清晰。
- 3. 拍攝時間電池使用容量的估算,可能拍攝時間以及備用電池的個數,並於之前充飽電 力。現行的電池大都改為智慧型鋰電,較無所謂的記憶效應,事前的充電通常都能再 次順利運作,另外還要考慮到電池壽命,檢查是否有損壞的狀況,避免到關鍵時候出 現英雄無用武之地的窘境。電池一定要多於估算的拍攝時間,多準備絕對不會錯!例 如:預估拍攝約三小時,一顆標準容量電池雖顯示可以拍攝約 120 分鐘,但扣除實 際連續耗電與開關 LCD 等動作,大約只剩 80 分鐘,因此建議準備三顆電池,或是長 效型電池,才足夠應付不時之需。
- 4. 錄影時間的估算除電池外,記憶體的容量也是非常重要的,記憶體不但容量要大,還 要高倍速讀寫,如果是使用記憶卡最好有二張以上,才能分散風險,如果有行動儲存 硬碟更好,拍滿一張就趕緊備份至硬碟裡,寧可多準備也不要到時不夠用!
- 5. 另外,諸如腳架、鏡頭或是外接閃光燈、補光燈、外接麥克風...等附加周邊器材,如 果有考慮到亦可列入準備項目之中。

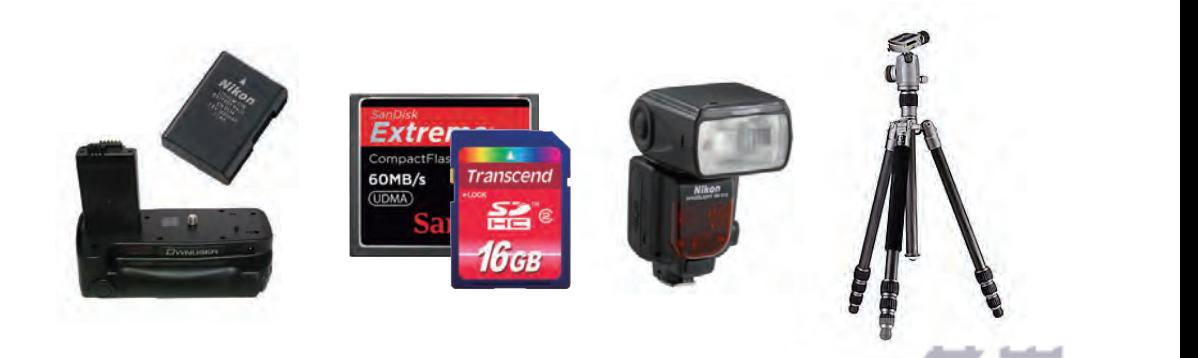

www.gotop.com.tw

### 事先瞭解婚禮流程

故事情節的安排與流程的瞭解還是有其必要性。為避免雜亂無章的拍攝,事前瞭解整個 婚禮流程,才知道在哪些地點,有哪些重要的儀式以及有效掌握時間...等。每個地方的 婚禮習俗多少有些差異,可以先請教新人的婚禮進行流程,才能在最佳時刻,讓親朋好 友觀賞與回味他們看不到的角度。例如:當禮車到達新娘下車的畫面、新人互戴戒指或 是新人接吻時,拍攝前多瞭解婚禮流程,並且稍作故事情節的安排,較能於拍攝時充分 掌握畫面、事後剪輯的便利性,以及影片流暢度。

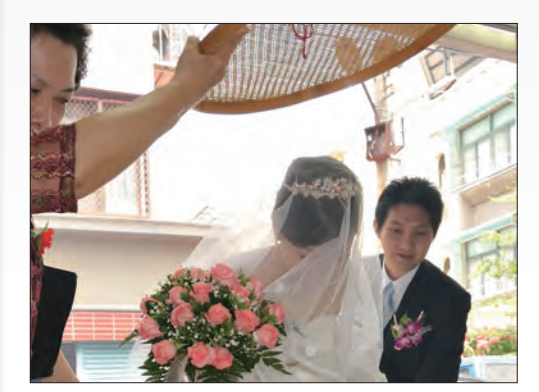

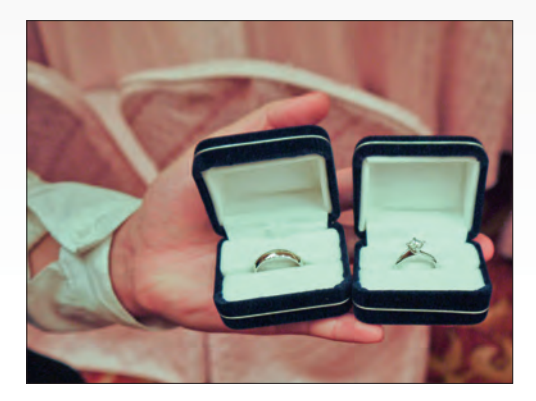

#### 有禮貌的快速到位

通常攝影師一拿出設備時,大家就知道 "他是攝影師" 而會自動讓位或經過時特別小心, 所以在活動中攝影師別害羞當著大家的面拍照,依事先的規劃及先知先覺的敏銳性專心 取得自己想要的畫面。

在活動開始之前就先跑定位準備拍攝,建議約莫迎娶前一個多小時即開始準備,從女主 角化妝、男主角睡眼惺忪都是值得記錄的畫面!如果慢半拍可能會錯失重要鏡頭。不過 基本的禮儀也是要注意的,如:合適的服裝、「請」、「謝謝」、「不好意思」,還有 各家的風俗習慣也是必要了解的,以免造成尷尬不愉快的場面。

由於結婚是終生大事,新人在希望完整紀錄的情況下通常會找不只一組攝影師,為了避 免卡位造成影像紀錄有所打折,在收到婚禮攝影激約時,最好能先與新人了解詢問是否 有其他攝影的人員。若是有,事先的協調相當重要,最好能先聯繫溝通婚禮當天該如何 配合,相互尊重就可以讓雙方取得絕佳的角度進而互相配合學習,避免因卡位起衝突而 在大喜的婚禮場合造成尷尬的情形。

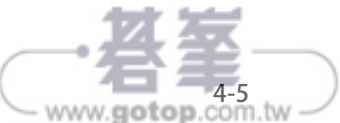

快速上手

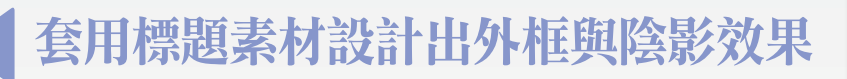

影片中有二種加入文字的方法,一種是套用會聲會影素材庫中的標 題素材;另一種是自行輸入文字再設定格式與動畫。在此先介紹如 何套用現成標題素材,再使用簡單手動調整以輕鬆迅速地做出具有 特效的專業標題。

請開啟 <C:\ 01範例練習檔 \ ch10 \ 10.VSP> 練習。

此例請於影片片頭,設計相關標題文字。

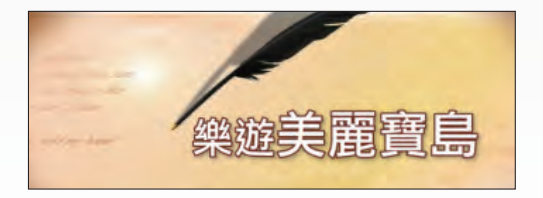

# 。<br>。<br>【1】】選擇標題素材 \ 預覽素材庫中的標題素材效果

素材庫面板 標題 類別擁有多個預設標題素 材,讓使用者不用花費時間重新製作,只 要拖曳至專案 標題軌 即可快速套用。

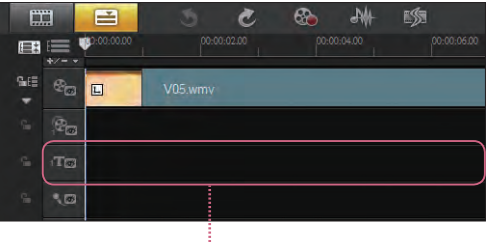

www.gotop.com.tw

時間軸 標題軌

將標題素材加入專案前,可以於預覽視窗先了解該素材的動態效果。

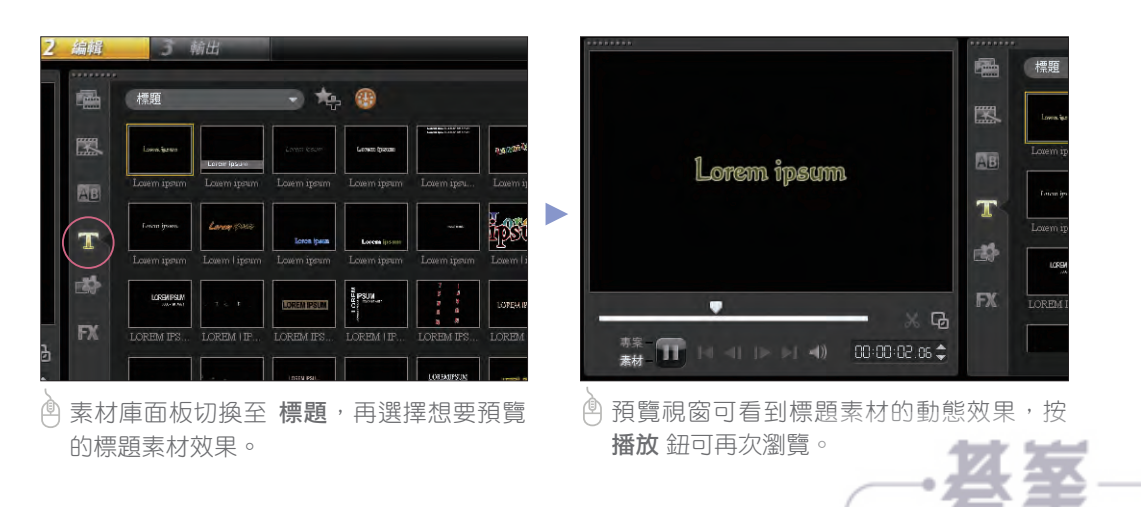

# 。<br>。以而 依主題選擇合適的標題素材加入

經過瀏覽的動作後,可選擇一標題素材,並加入專案合適的時間點。於加入標題素材 前,請先切換至 時間軸檢視 模式,再依下說明操作。

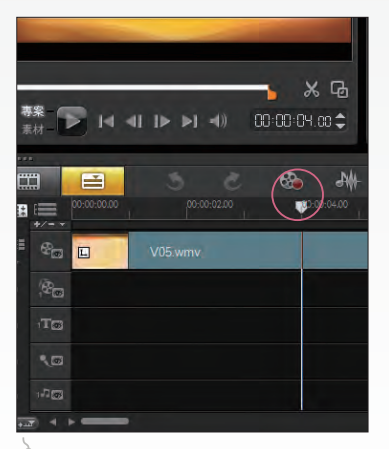

於時間軸 00:00:04.00 處按一 下滑鼠左鍵,將時間指標移至 此時間點。

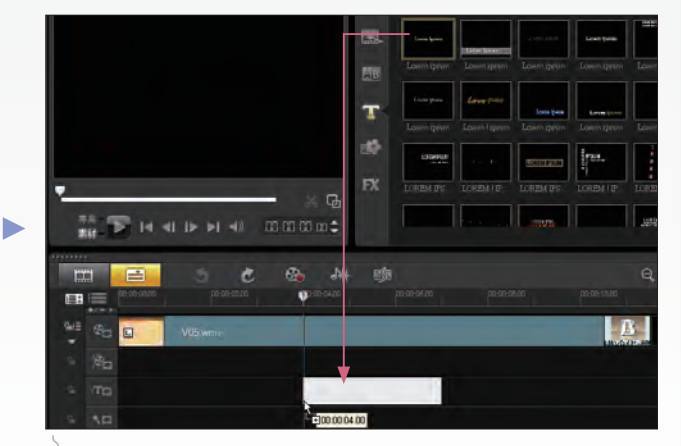

**A** 選取此標題素材, 按滑鼠左鍵不放拖曳到時間軸 標題 軌,對齊時間指標對齊線再放開。

V.

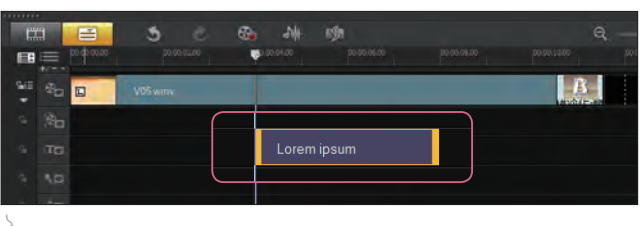

於時間軸 標題軌 可清楚看到插入的標題素材。

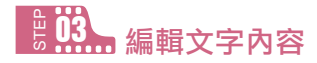

加入專案中的標題素材需要先調整標題文字的內容,才能更符合主題。

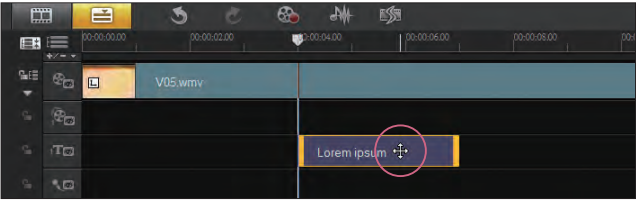

於時間軸 標題軌 要調整的標題素材連按二下滑鼠左鍵, 在預覽視窗會完整呈現並選取該標題素材。

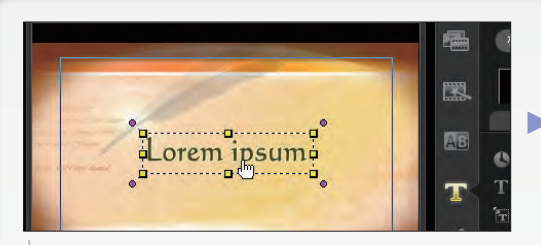

♪ 於預覽視窗標題素材上連按二下滑鼠左鍵, 進入標題文字編輯模式。

罠 樂遊美麗寶島 AB

請編修成「樂遊美麗寶島」。

# <u>。 04</u><br>"…… 調整文字格式

維持於上步驟的文字編輯模式下,再按 選 項,開啟選項面板。調整時間長度、字 體、大小、行距、背景...等格式設計,於此 例請參考下圖說明設定相關的文字格式。

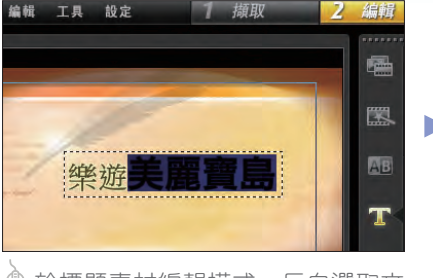

於標題素材編輯模式,反白選取文 字「美麗寶島」。

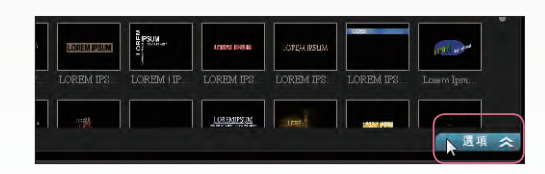

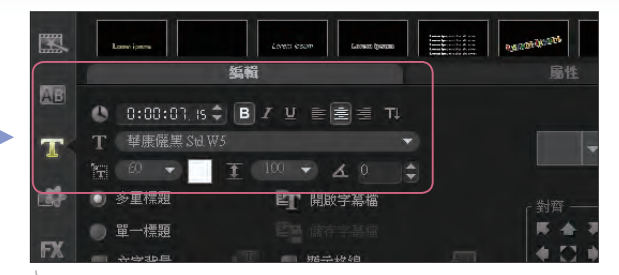

於選項面板 編輯 標籤設定 時間長度:**07:15**、 字體:華康儷黑 **Std W5** (您可選擇喜好的字體套 用)、字型大小:**60**、色彩:白色。

同一組標題素材可以產生不同的格式設計哦!依相同方式,於此例請參考下圖說明設定 文字「樂遊」的文字格式。

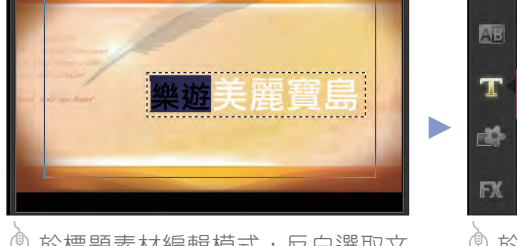

於標題素材編輯模式,反白選取文 字「樂遊」。

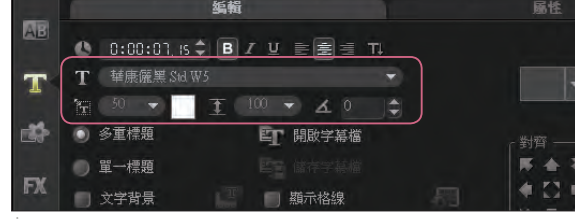

於選項面板 編輯 標籤設定 字體:華康儷黑 **Std W5**、 字型大小:**50**、色彩:白色。

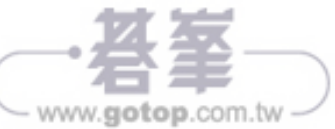

# 小提示 同一組標題素材可以產生不同格式設計的限制

並非所有的格式均能產生各別調整的效果,只有基本格式才能如此運用;所謂基本格式不 外乎是指:字型、大小、色彩、粗體、斜體、底線、行距與對齊...等。

# 。<br><u>。......</u> 外框線設定

設定好的文字看起來有些單調,接著可運用 外框**/**陰影**/**透明度 對話方塊中 外框 標籤不 僅可以為文字加上外框線,簡單幾個設定就可替文字加上外框、陰影與透明度效果,並 且有即時預覽美工效果的功能。

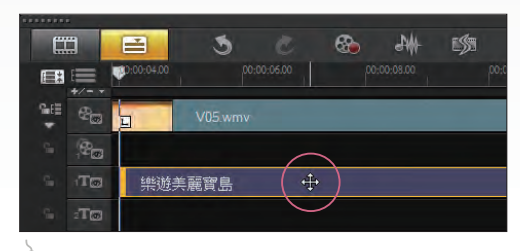

於時間軸 標題軸「樂遊美麗寶島」素材連按 二下滑鼠左鍵,在預覽視窗選取該素材。

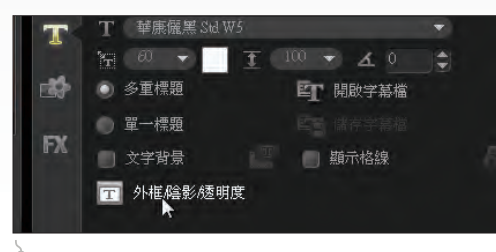

快速上手主題實作應用分享踏入影音好用工具

土題實作

於選項面板編輯標籤選按外框**/**陰影**/**透明度。

 $\overline{\mathbf{v}}$ 

文字會產生完全透明的效果 文字會依細項設定加上外框效果 設定外框線的粗細與色彩 設定文字的透明度與柔邊

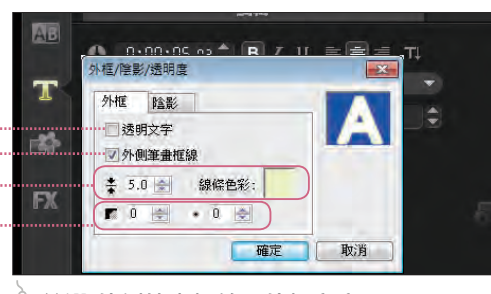

核選 外側筆畫框線、外框寬度:**5**。

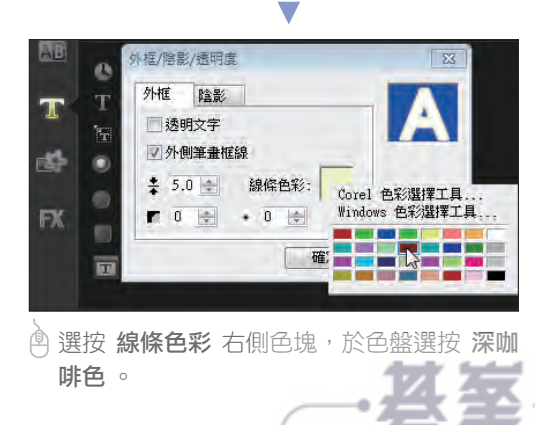

www.gotop.com.tw